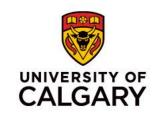

# **CPSC 233 – Tutorial Session**

**Introduction to Git** 

Sepehr Sabour

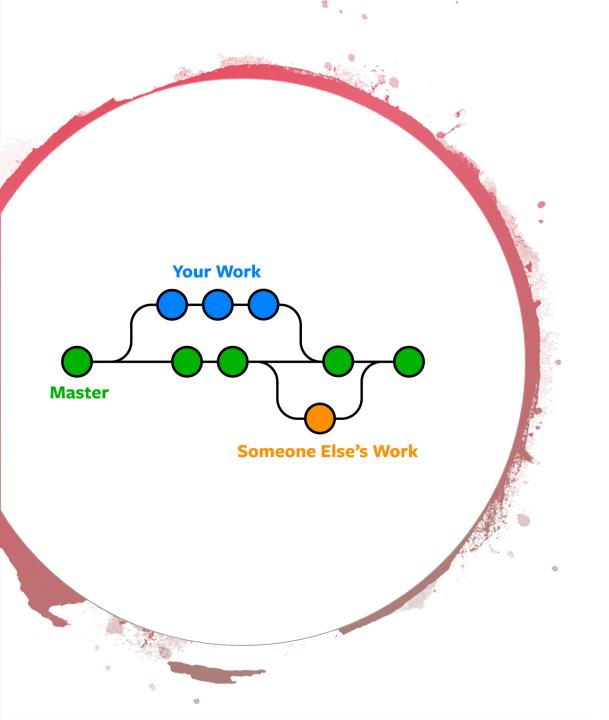

## What is Git?

- Git is a distributed version-control system for software development.
- Designed for coordinated work among programmers.
- It's free and open source
- Available for all OSs
- Easily install on Windows
  - https://git-scm.com/download/win

You need to use a git hosting website

- GitHub
- GitLab
- Bitbucket

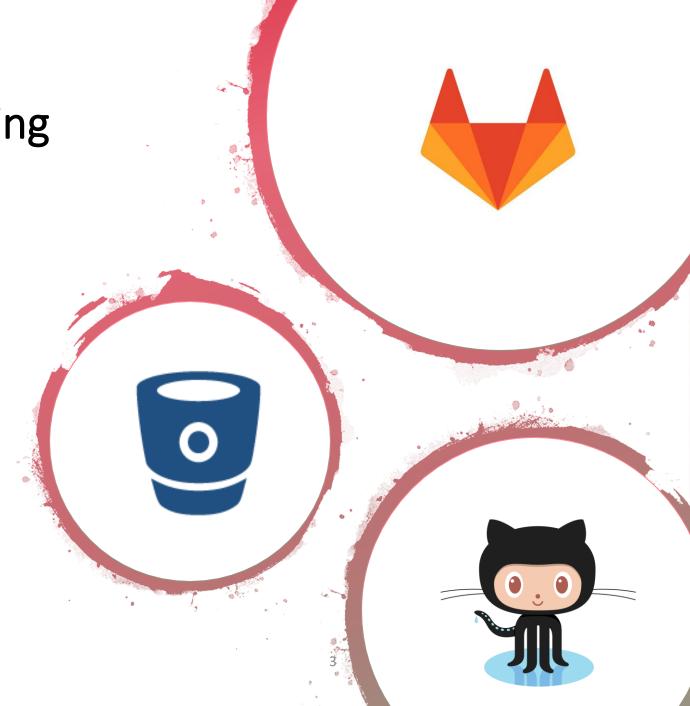

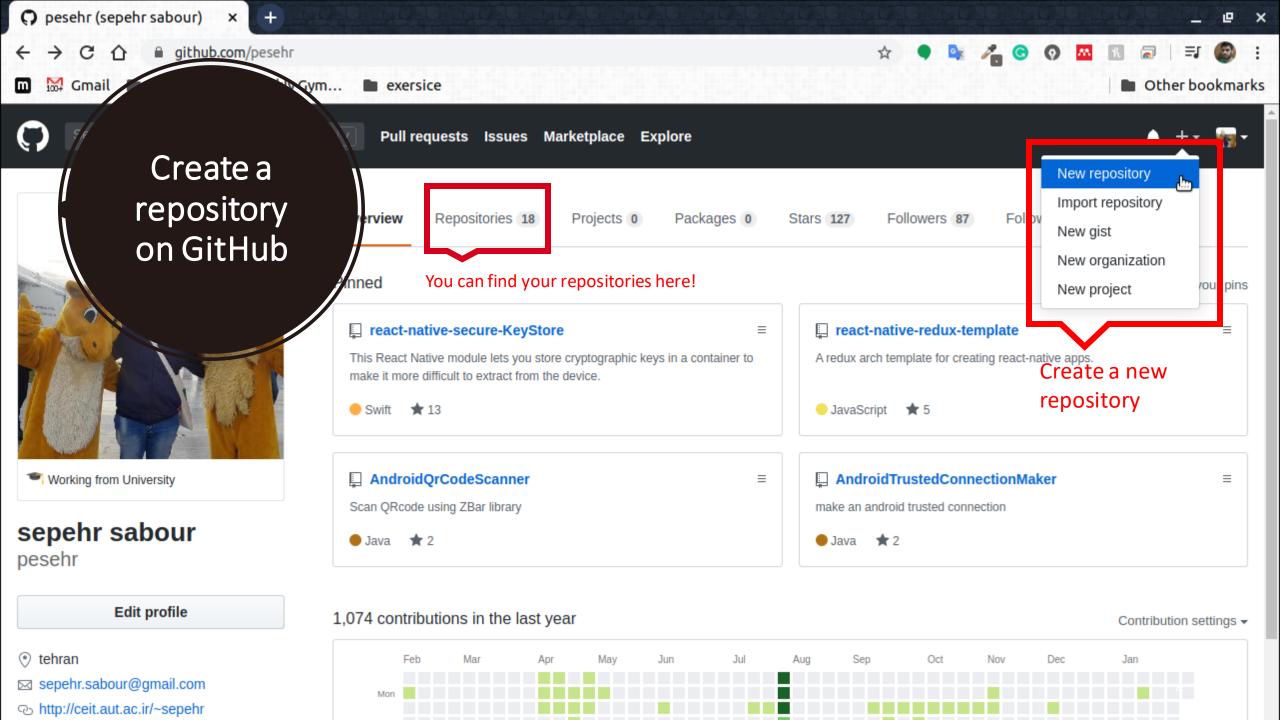

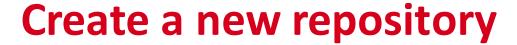

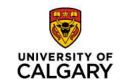

Create a new eclipse project, open it and perform a

git init

to create a new git repository.

# Local repository vs. Remote repository

- Now, you have two repository one local (on your computer) and one remote (on GitHub servers)
- You should always keep these two repositories synchronized

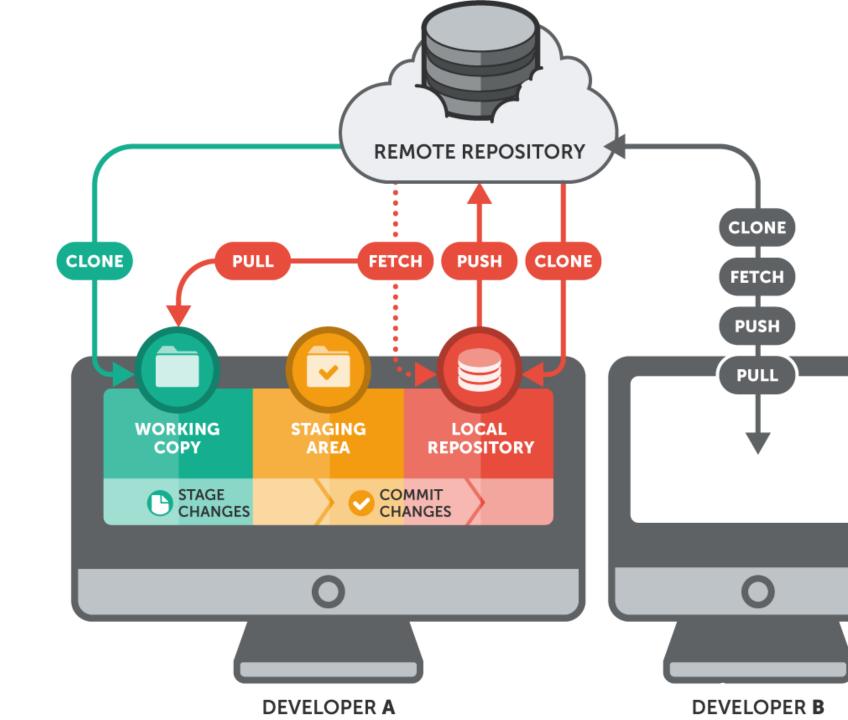

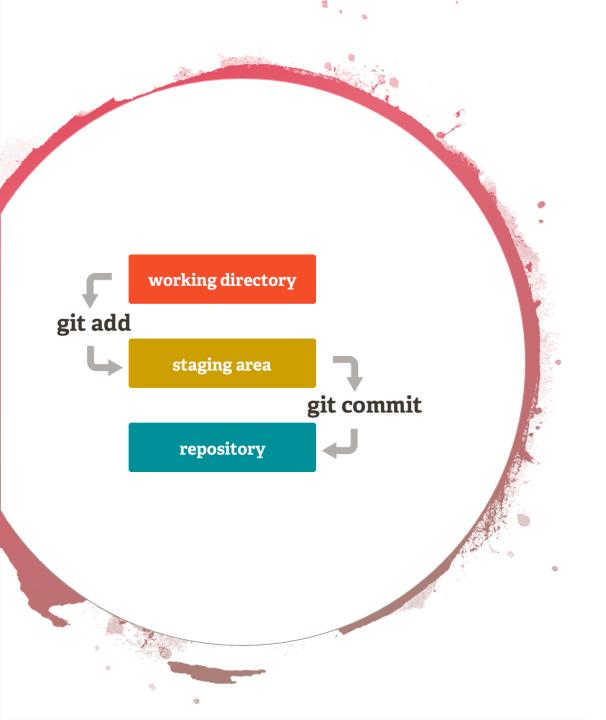

### How does Git work?

- Your local repository consist of three directories:
- Working Directory which holds actual files
- Index Directory which compares your working directory with committed files
- Head Directory which holds your last committed files

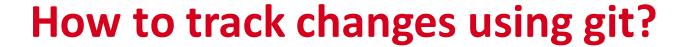

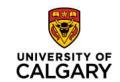

- Each file that you have changed has one of the following states:
- Not added to index file
- Not committed to head directory
- Ignored

You should first add your changes to index directory and after that commit them to head directory.

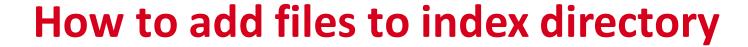

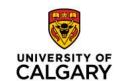

You can propose changes (add it to the Index) using

git add <filename>

to add all changes

git add.

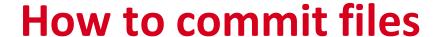

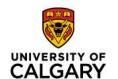

To actually commit the changes use

git commit -m "Commit message"

Now the files are committed to the HEAD, but not in your remote repository yet

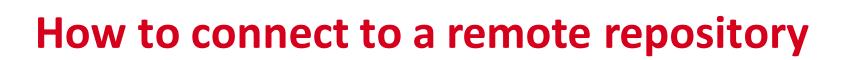

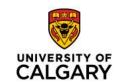

First time that you create a local repository you need to connect your working directory to the remote repository to connect to the remote repository, execute

git remote add origin <server address>

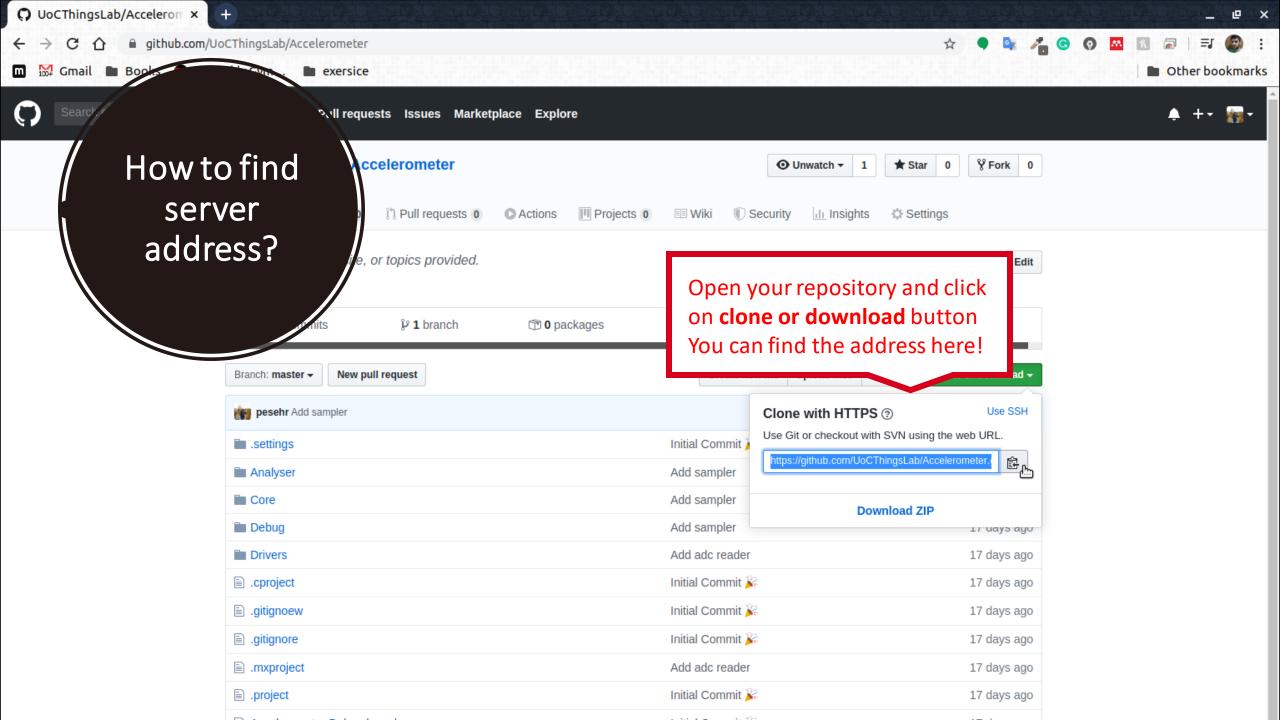

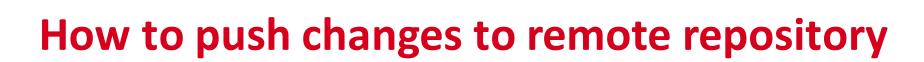

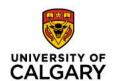

Your changes are now in the HEAD of your local repository. To send those changes to your remote repository, execute

git push origin master

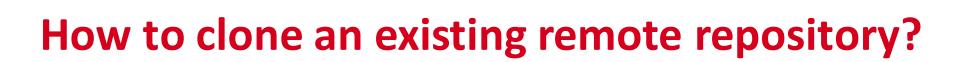

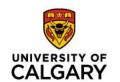

If you want to download codes from remote repository you should perform

git clone <server address>

Note! In this case you do not need to initialize git or connect to remote repository

# How to keep our local and remote repository synchronized?

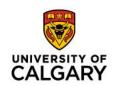

to update your local repository to the newest commit, execute

git pull origin master

in your working directory to fetch and merge remote changes

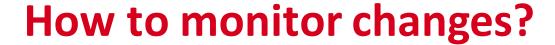

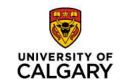

To monitor your files use

git status

You can see changed files

The red files have not been added to Index directory

The green files have been added to Index directory

You cannot find committed files here

# **Branching**

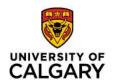

Branches are used to develop features isolated from each other. The master branch is the "default " branch when you create a repository. Use other branches for development and merge them back to the master branch upon completion

#### Simplified Git Flow

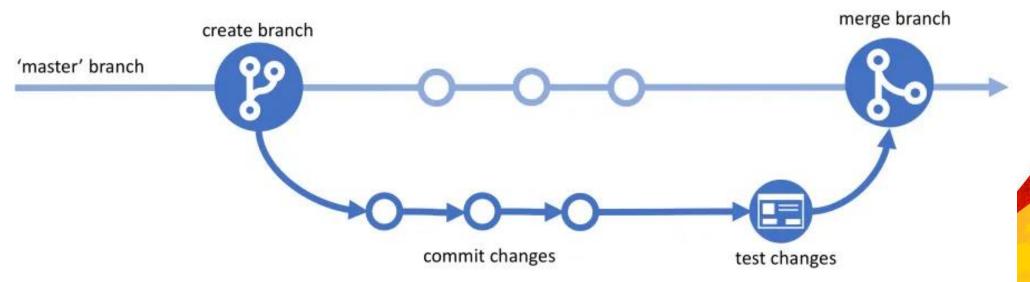

Copyright © 2018 Build Azure LLC

#### How to create a new branch?

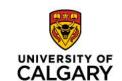

Create a new branch and switch to it using

git checkout -b <br/>branch name>

switch to an existing branch

git checkout <br/>branch name>

and delete the branch

git branch -d <branch name>

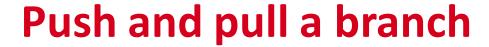

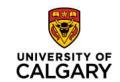

You can use the mentioned commends for your new branch

git pull origin <branch name>

git push origin <br/> <br/>branch name>

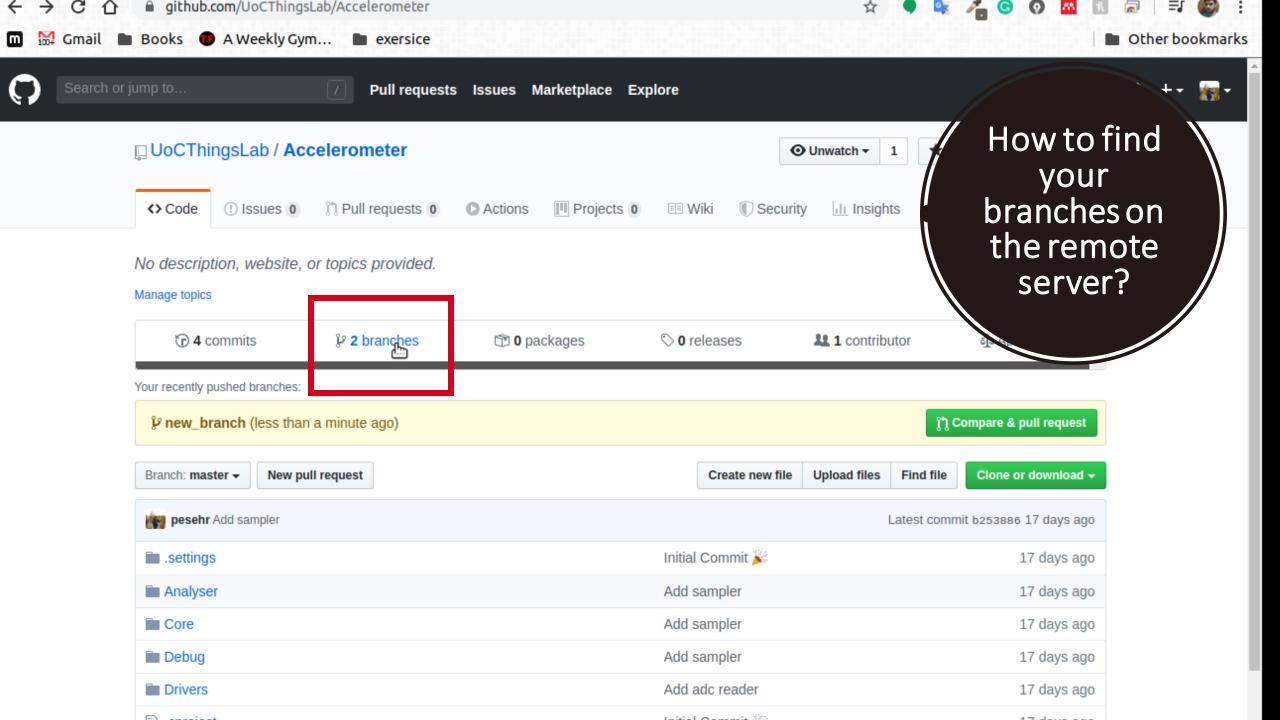

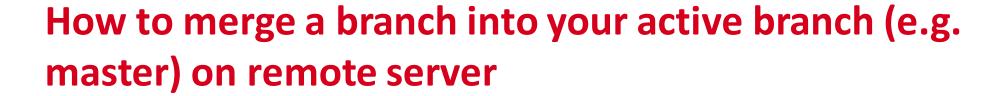

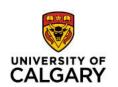

- Create a pull request
- Compare pull request with master branch
- Make sure that the new branch does not have any error, bug or messy code
- Merge pull request with your active branch

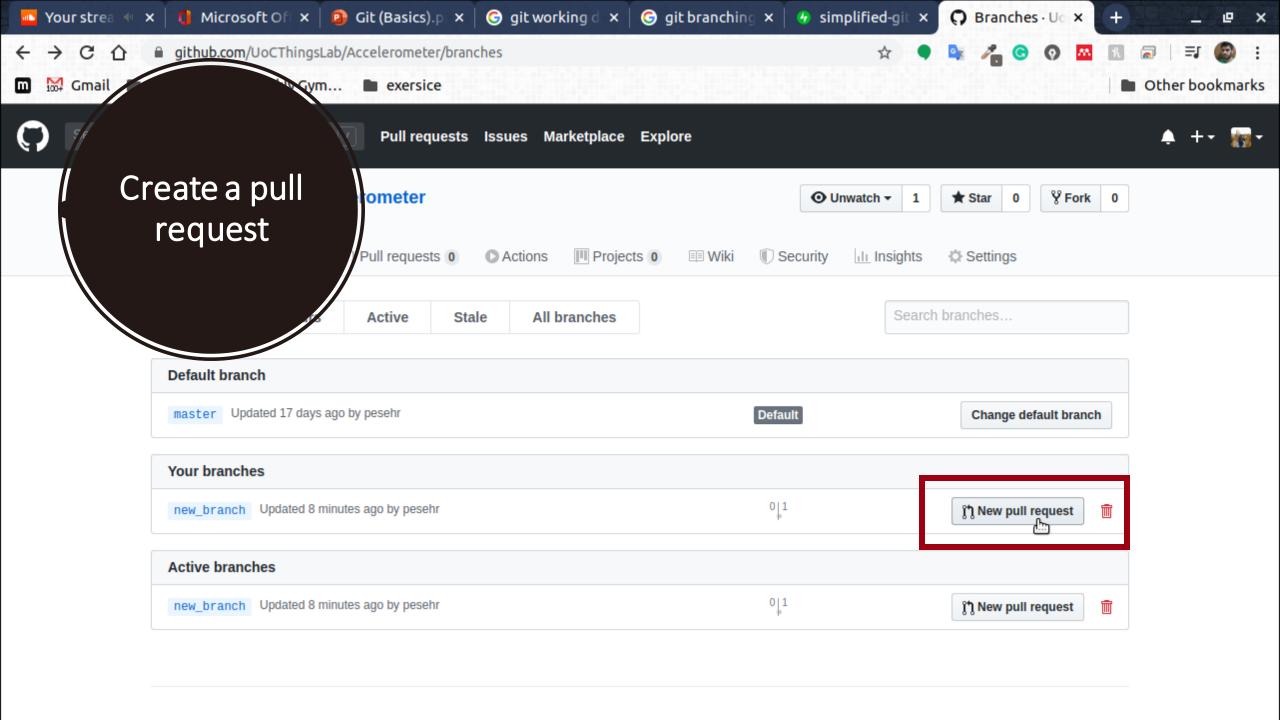

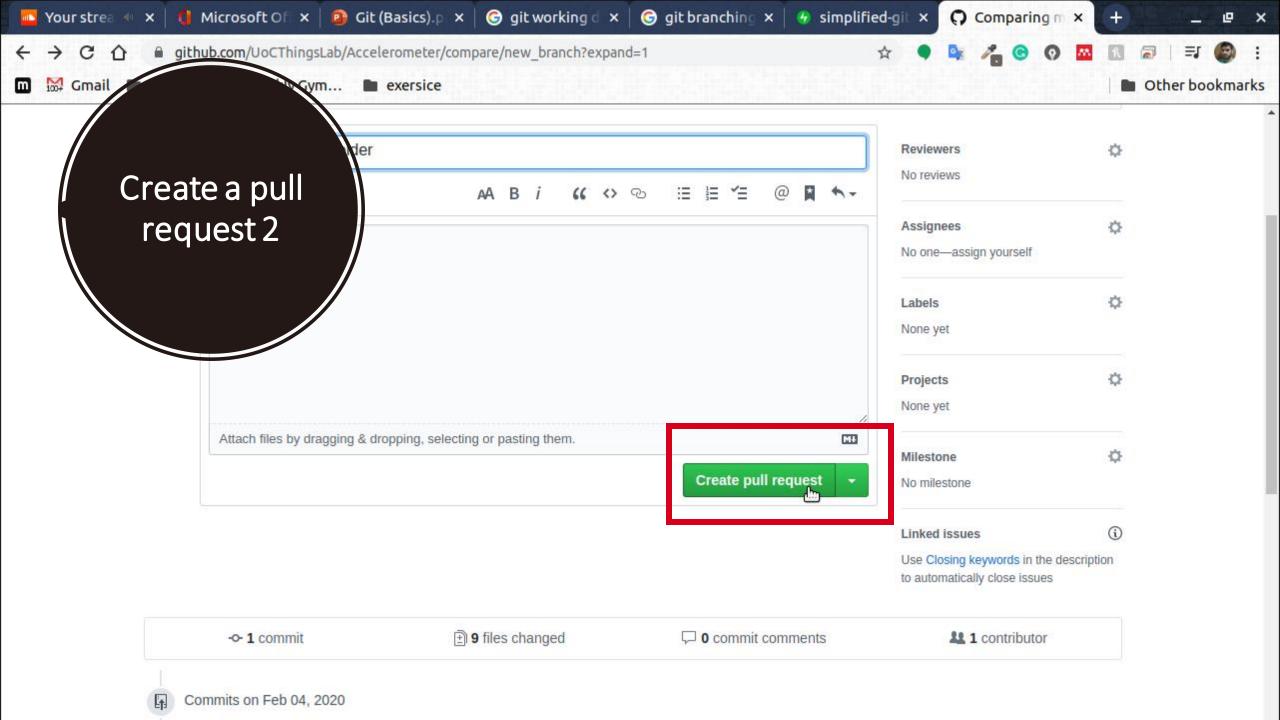

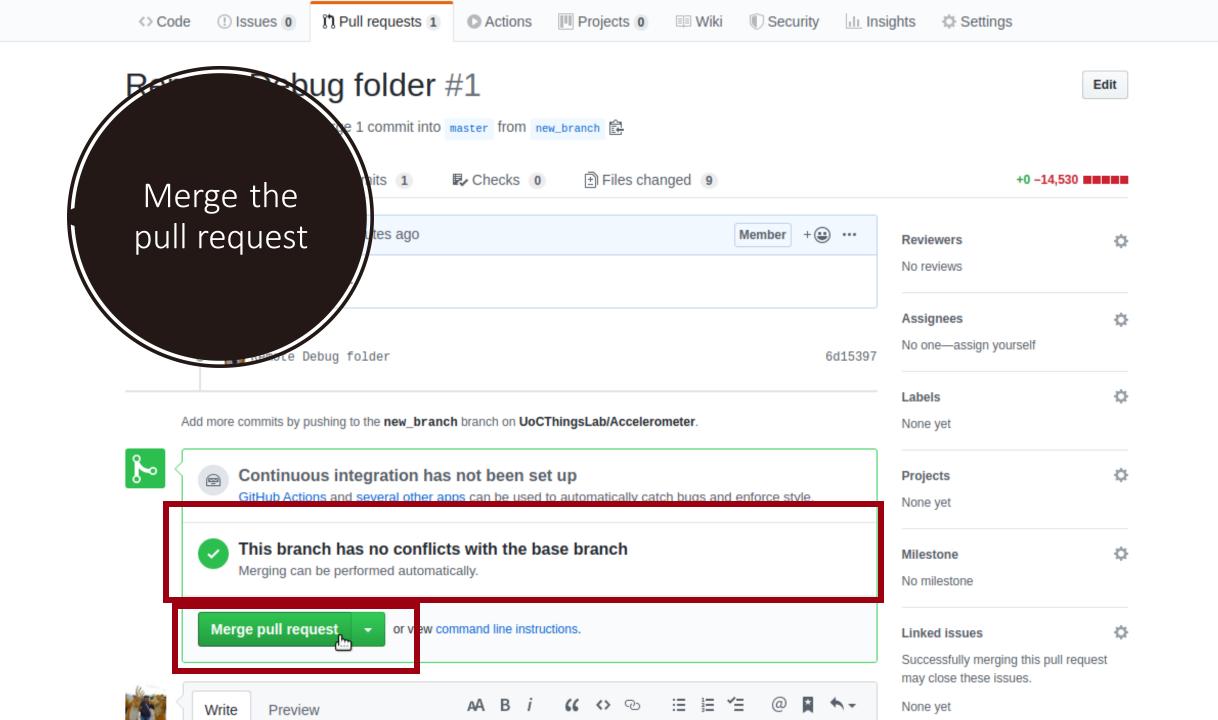

# Conflicts, git monsters

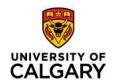

A merge conflict is an event that occurs when Git is unable to automatically resolve differences in code between two commits. When all the changes in the code occur on different lines or in different files, Git will successfully merge commits without your help.

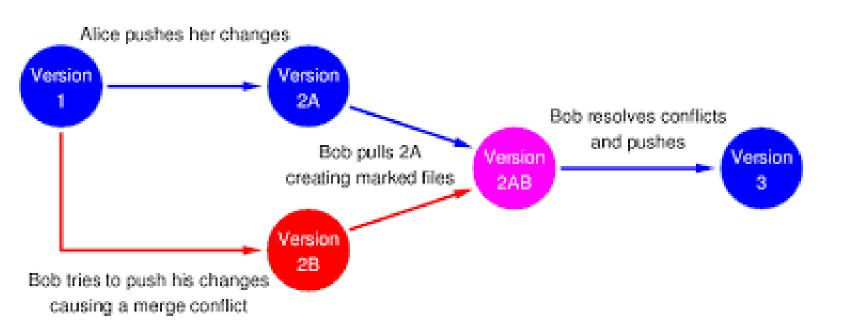

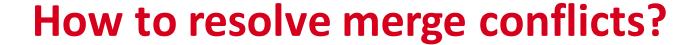

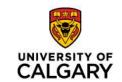

Assume that you want to merge branch X and main but there are some conflicts between these two branches

- 1. First checkout to branch X
  - 2. Next perform

git merge main

Note! Before merging update main branch to the last version

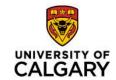

#### A conflict

```
40
       public static void main(String args[]) {
42
  <<<<< HEAD
              Codes from branch X
44
45
              Codes from main branch
46
  <<<<< origin/master
48
49
50
```

Now, you should decide which code you want to keep

#### Conclusion!

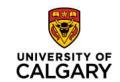

Always merge the last version of the active branch into your working branch before pushing the code

Always keep active branch without any bug, error, and merge conflicts

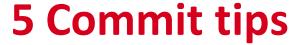

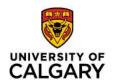

- 1. Commit early, commit often
- 2. Make your commit messages meaningful using a semantic style
- 3. Make your changes in each commit atomic
- 4. Push your code to a remote (if you have one)
- 5. Never rewrite shared history
- **Read more:** <a href="https://medium.com/walmartlabs/check-out-these-5-git-tips-before-your-next-commit-c1c7a5ae34d1">https://medium.com/walmartlabs/check-out-these-5-git-tips-before-your-next-commit-c1c7a5ae34d1</a>